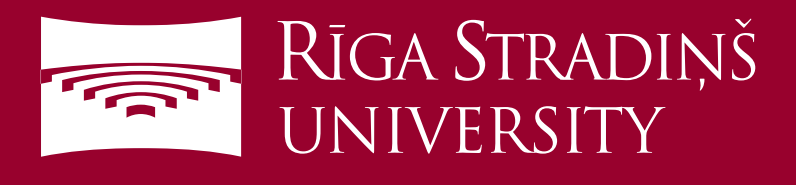

## **Connect to eduroam WiFi using Apple device**

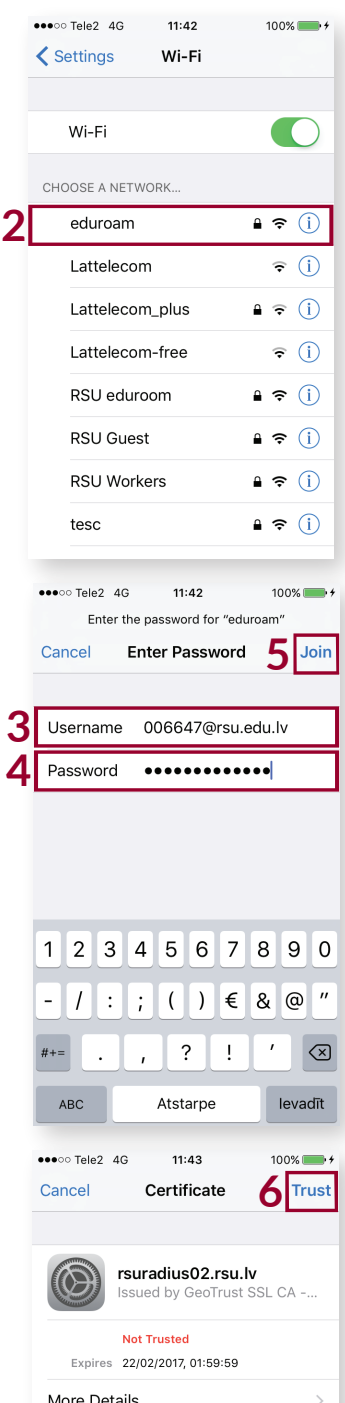

- 1. Open "*Settings*" and then "*Wi-Fi*"
- 2. Choose *eduroam* network

3. Enter your RSU student e-mail (*e.g. 006647@rsu.edu.lv*)

- 4. Enter your student e-mail password
- 5. Select "*Join*"

## 6. Select "*Trust*"

For more information about eduroam visit *eduroam.org* You ar now connected to eduroam

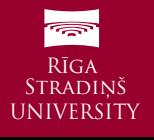